# Esempio di configurazione dell'autenticazione ASA cut-through e diretta  $\overline{\phantom{a}}$

## Sommario

Introduzione **Prerequisiti Requisiti** Componenti usati **Convenzioni** Cut-through Autenticazione diretta

## Introduzione

In questo documento viene descritto come configurare l'autenticazione ASA cut-through e diretta.

# **Prerequisiti**

### Requisiti

Nessun requisito specifico previsto per questo documento.

### Componenti usati

Per la stesura del documento, è stata usata una appliance Cisco Adaptive Security Appliance (ASA).

Le informazioni discusse in questo documento fanno riferimento a dispositivi usati in uno specifico ambiente di emulazione. Su tutti i dispositivi menzionati nel documento la configurazione è stata ripristinata ai valori predefiniti. Se la rete è operativa, valutare attentamente eventuali conseguenze derivanti dall'uso dei comandi.

### **Convenzioni**

Per ulteriori informazioni sulle convenzioni usate, consultare il documento [Cisco sulle convenzioni](/content/en/us/support/docs/dial-access/asynchronous-connections/17016-techtip-conventions.html) [nei suggerimenti tecnici.](/content/en/us/support/docs/dial-access/asynchronous-connections/17016-techtip-conventions.html)

# Cut-through

L'autenticazione cut-through era stata configurata in precedenza con il comando aaa authentication include. A questo punto, viene usato il comando aaa authentication match. Il traffico che richiede l'autenticazione viene autorizzato in un elenco degli accessi a cui fa riferimento il comando aaa authentication match, in modo che l'host venga autenticato prima che il traffico specificato venga autorizzato tramite l'ASA.

Di seguito è riportato un esempio di configurazione per l'autenticazione del traffico Web:

username cisco password cisco privilege 15 access-list authmatch permit tcp any any eq 80 aaa authentication match authmatch inside LOCAL

Questa soluzione funziona perché il protocollo HTTP è un protocollo in cui l'ASA può inserire l'autenticazione. L'ASA intercetta il traffico HTTP e lo autentica tramite autenticazione HTTP. Poiché l'autenticazione viene iniettata in linea, nel browser Web viene visualizzata una finestra di dialogo di autenticazione HTTP, come illustrato nella seguente immagine:

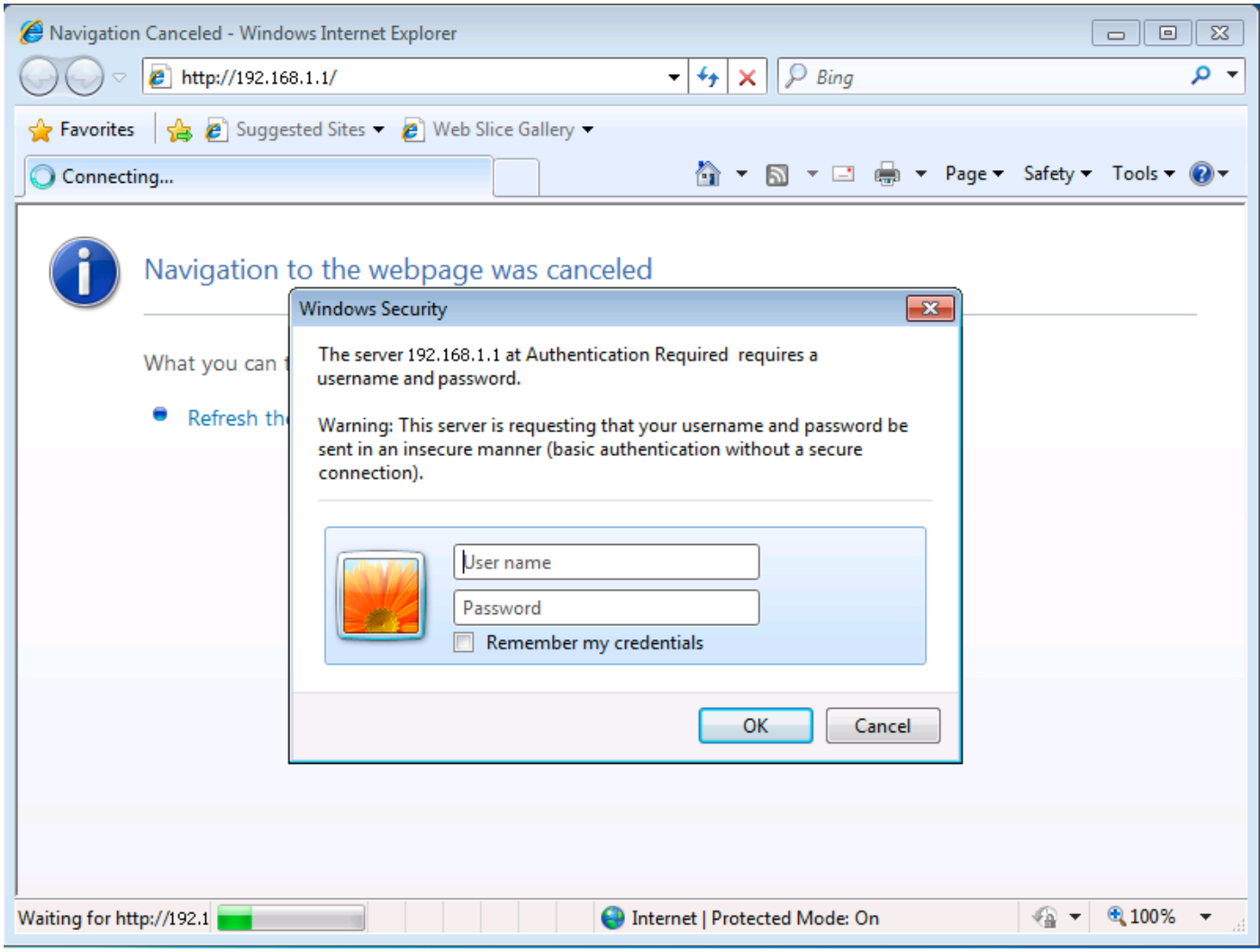

### Autenticazione diretta

L'autenticazione diretta era stata precedentemente configurata con i comandi aaa authentication include e virtual</protocol>. A questo punto, vengono utilizzati i comandi aaa authentication match e aaa authentication listener.

Per i protocolli che non supportano l'autenticazione nativa, ovvero i protocolli che non possono avere una richiesta di autenticazione in linea, è possibile configurare l'autenticazione ASA diretta. Per impostazione predefinita, l'appliance ASA non è in ascolto delle richieste di autenticazione. È possibile configurare un listener su una porta e un'interfaccia specifiche con il comando aaa authentication listener.

Di seguito è riportato un esempio di configurazione che permette il traffico TCP/3389 attraverso

#### l'appliance ASA dopo che l'host è stato autenticato:

username cisco password cisco privilege 15 access-list authmatch permit tcp any any eq 3389 access-list authmatch permit tcp any host 10.245.112.1 eq 5555 aaa authentication match authmatch inside LOCAL aaa authentication listener http inside port 5555

Prendere nota del numero di porta utilizzato dal listener (TCP/5555). L'output del comando show asp table socket mostra che l'ASA è in attesa delle richieste di connessione con questa porta all'indirizzo IP assegnato all'interfaccia (interna) specificata.

ciscoasa(config)# **show asp table socket**

Protocol Socket Local Address Foreign Address State TCP 000574cf 10.245.112.1:5555 0.0.0.0:\* LISTEN ciscoasa(config)#

Dopo aver configurato l'ASA come mostrato sopra, un tentativo di connessione tramite l'ASA a un host esterno sulla porta TCP 3389 determinerà un rifiuto di connessione. L'utente deve prima eseguire l'autenticazione per consentire il traffico TCP/3389.

L'autenticazione diretta implica che l'utente debba passare direttamente all'appliance ASA. Se si sceglie http://<asa\_ip>:<port>, viene restituito un errore 404 in quanto non esiste alcuna pagina Web nella directory principale del server Web dell'appliance ASA.

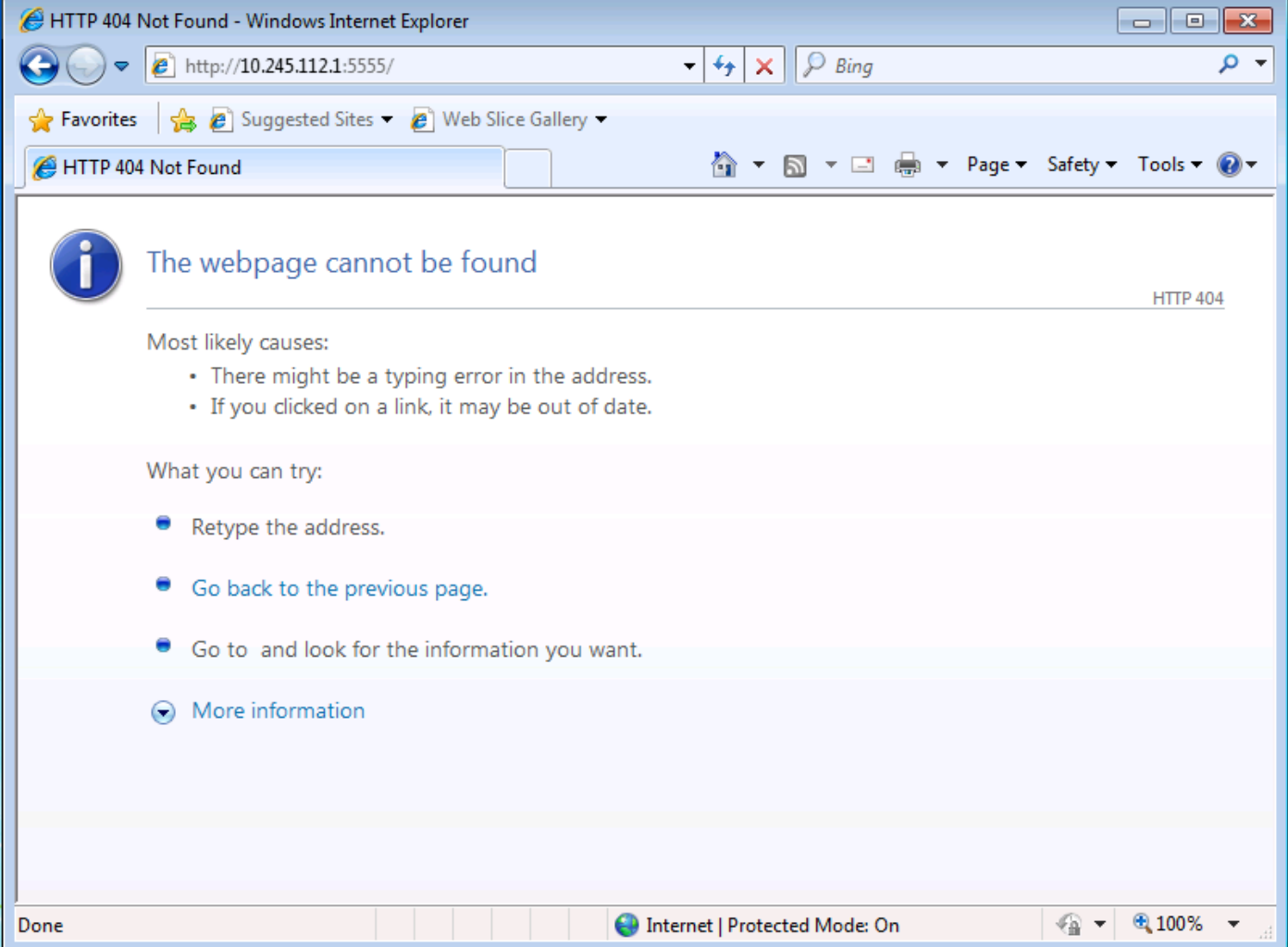

#### Èinvece necessario passare direttamente a

http://<asa\_ip>:<listener\_port>/netaccess/connstatus.html. In corrispondenza di questo URL si trova una pagina di accesso in cui è possibile fornire le credenziali di autenticazione.

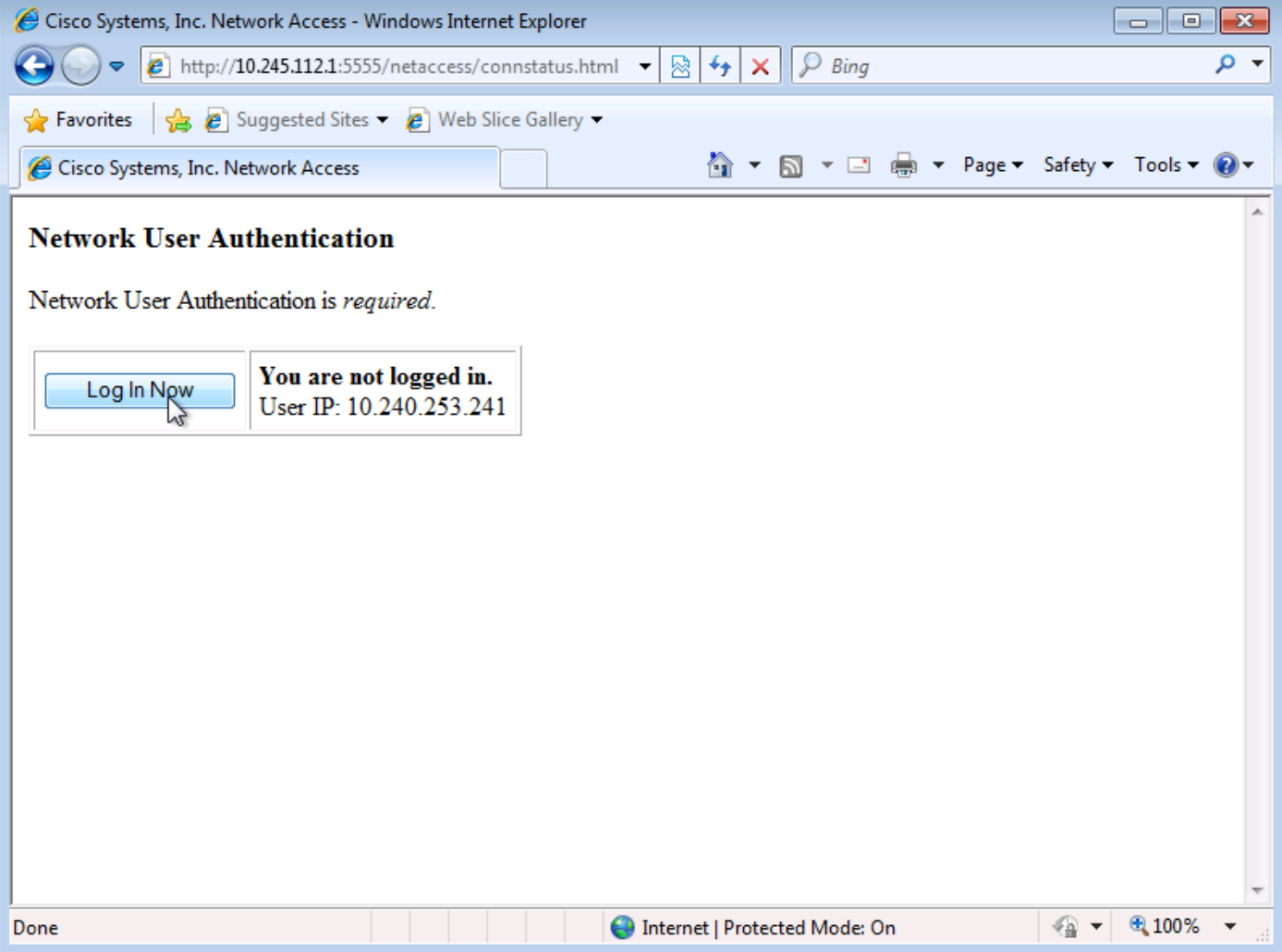

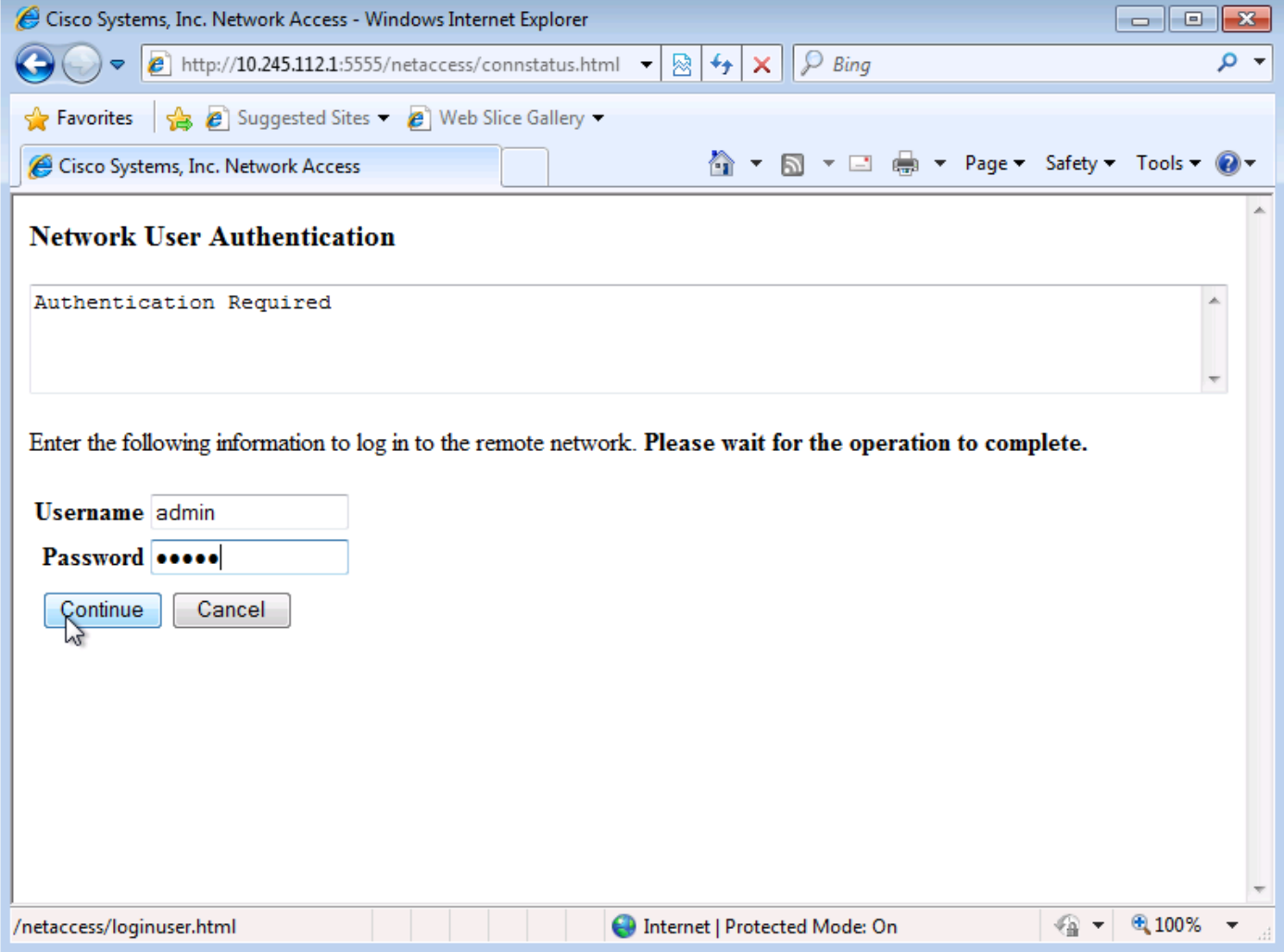

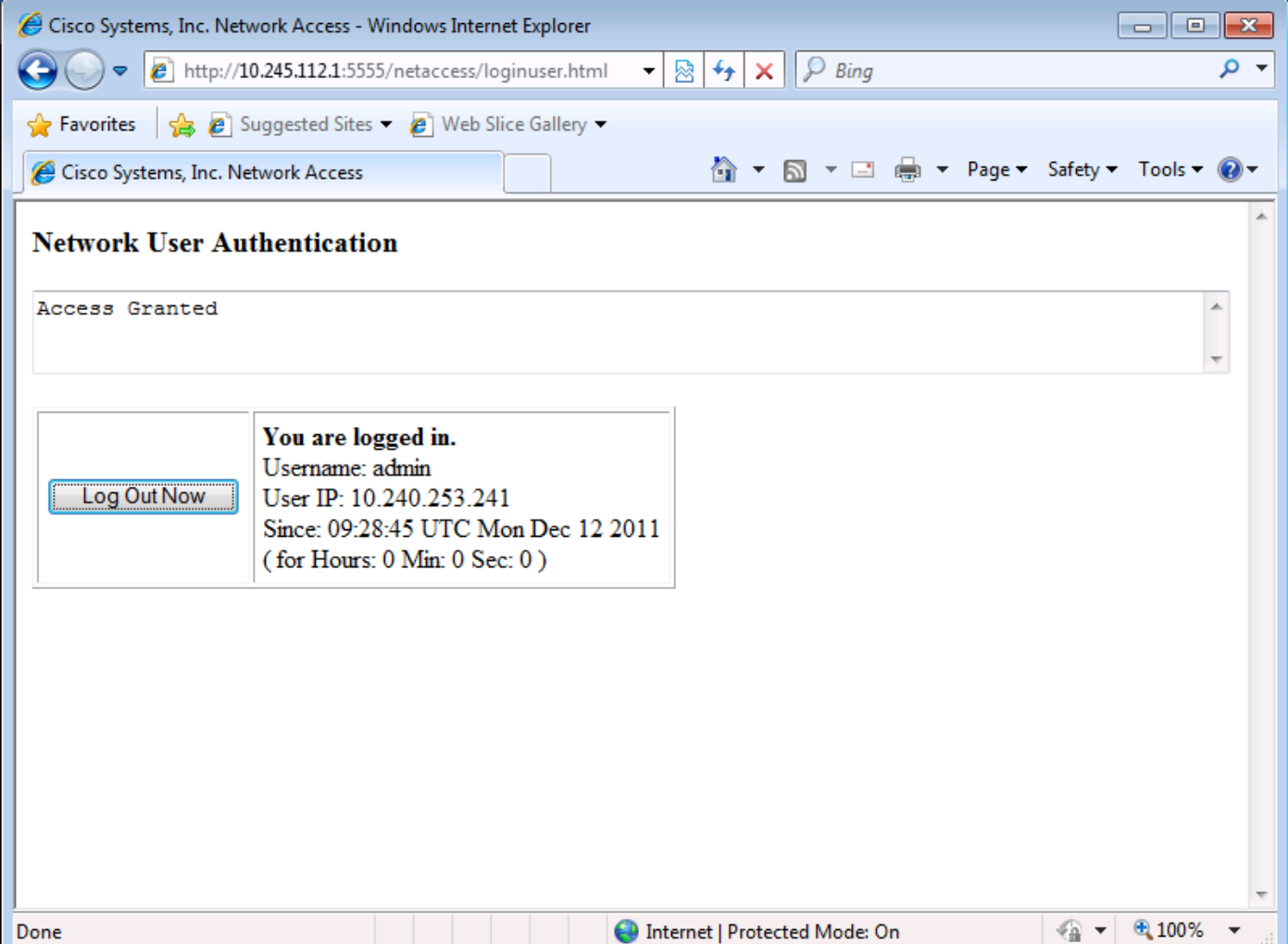

In questa configurazione, il traffico di autenticazione diretta fa parte dell'elenco degli accessi authmatch. Senza questa voce di controllo di accesso, è possibile che venga visualizzato un messaggio non previsto, ad esempio Autenticazione utente. L'autenticazione utente non è necessaria, quando si passa a http://<asa\_ip>:<listener\_port>/netaccess/connstatus.html.

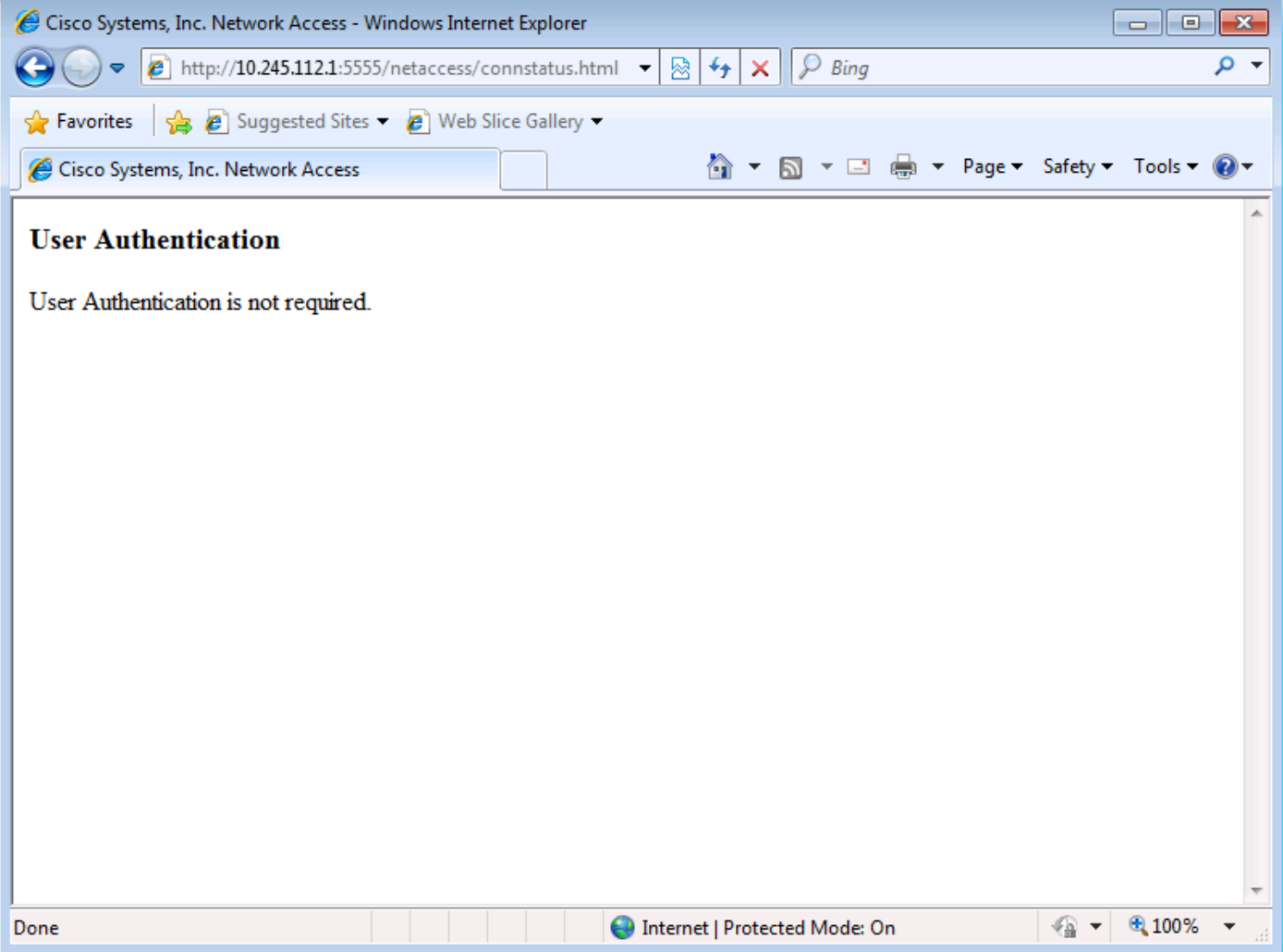

Dopo aver eseguito l'autenticazione, è possibile connettersi tramite l'ASA a un server esterno su TCP/3389.